# **Lifelige**

## How to use Lifeliqe with Skype

Skype is probably the most widely used program for long-distance voice calls and video chat over the Internet. In addition to private calls, conferences can be organized, making Skype a great option for a long-distance learning tool. It allows you to keep in touch with your classes and share both your knowledge and teaching materials.

#### How does Skype work?

Skype probably needs no introduction to a large group of the general public. Once you have created an account, this simple (not only) internet communicator allows you to easily add your contacts and organize them into groups. Then you can organize a call or video chat to give your students a standard lesson as if they were in the classroom. Teachers will also appreciate the screen-sharing feature that allows students to project their presentation or Lifeliqe 3D models. More about the program features along with a download link can be found on the manufacturer's [official website.](https://www.skype.com/en/) Needless to say, the basic version of the program is free.

#### How to share Lifeliqe 3D models with students via Skype?

Once again, there are more options. The first one is the already mentioned screen sharing:

- 1. Create a group of students from your class and start a call.
- 2. When the call has started, the **Share screen** icon appears in the bottom right panel
- 3. When you click it, your device's screen gets projected to all participants in the call. You can then jump to Lifeliqe and open 3D models or deep zooms while continuing with the explanation. Students will see and hear everything and they can even answer!

The second option is to share Lifeliqe models directly into the groups (classes) you've created:

 $1.$  Open any 3D model or microscopic zoom. Once you have opened it, click the Share button in the bottom panel.

www.lifeliqe.com

- 2. Select the Link option in the right panel. If your students don't have a Lifeliqe account, which is for free now, select the Generate student access button and choose the Copy Link option. Paste the model link into the selected Skype group. With its help, your students will be able to open the selected model themselves, but won't be able to access the rest of the app.
- 3. If your students have their own accounts, choose the Copy link to clipboard option, allowing you to share the model with your students while using their own account.
- 4. Then you can give them assessments and studying suggestions.

### How to use Lifeliqe 3D Models while teaching?

The possibilities are endless and imagination knows no limits. Moreover, each teacher has its own teaching style, that's why we'd rather inspire you than instruct you. Let students explore the insides of complicated machines, encourage them to shoot their own videos using Lifeliqe's augmented reality, which will help them to explain the model's functioning to their classmates, let them make presentations using 3D model screenshots, see if they can guess what's hidden in our microscopic deep zooms… You can find more inspiration in our tips for learning activities.

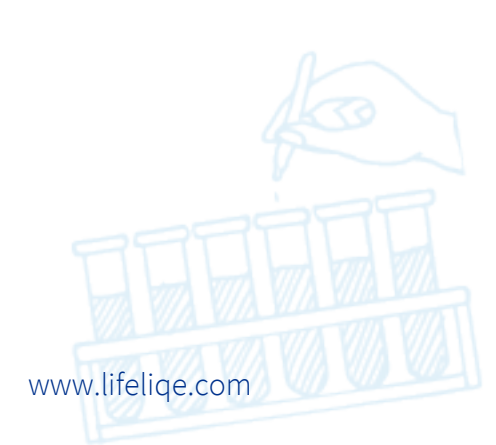

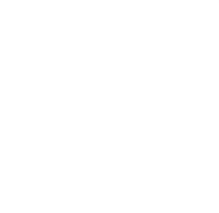